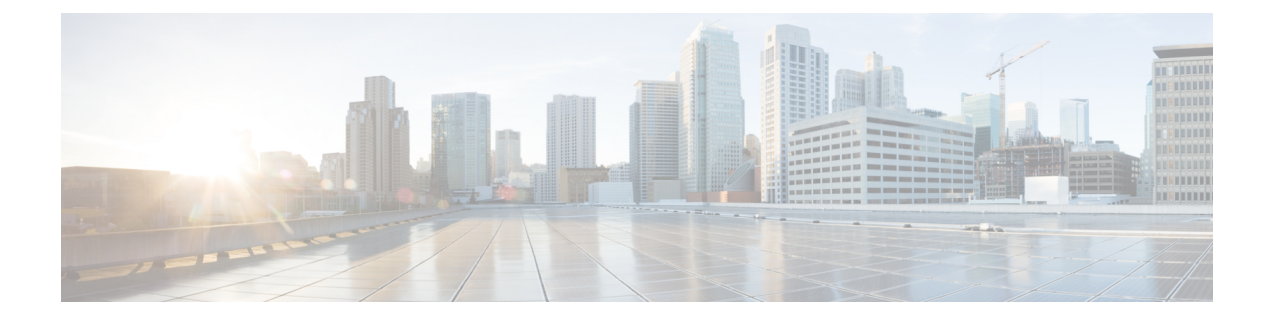

# **MPLS Support on UPF**

- Feature [Summary](#page-0-0) and Revision History, on page 1
- Feature [Description,](#page-1-0) on page 2
- How it [Works,](#page-1-1) on page 2
- Monitoring and [Troubleshooting,](#page-8-0) on page 9

# <span id="page-0-0"></span>**Feature Summary and Revision History**

## **Summary Data**

#### **Table 1: Summary Data**

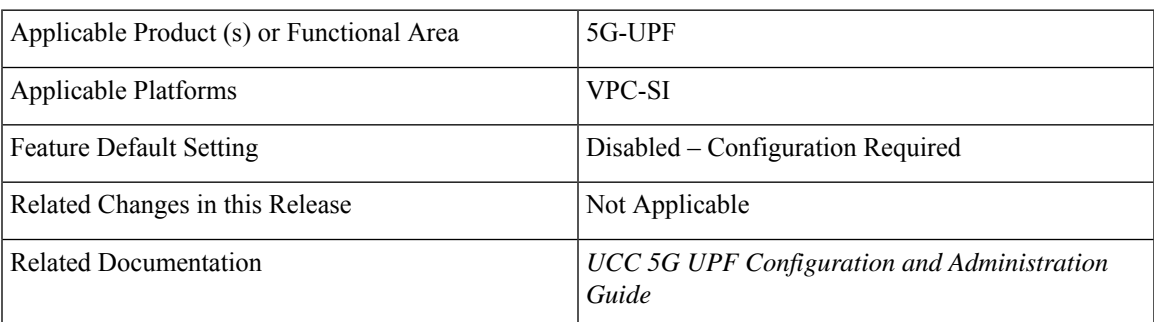

## **Revision History**

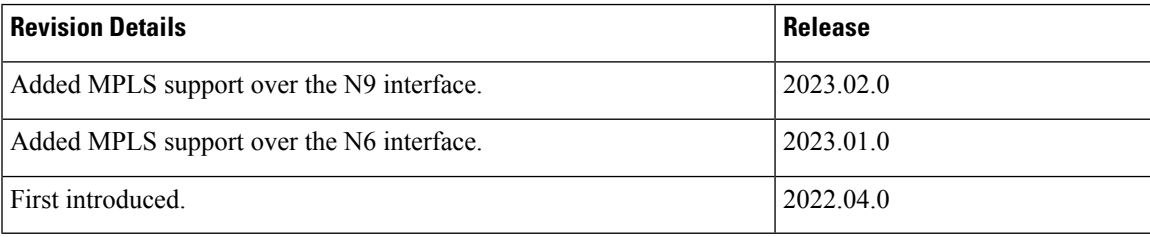

## <span id="page-1-0"></span>**Feature Description**

Multiprotocol Label Switching (MPLS) is a protocol that uses labels to route packets instead of using IP addresses. UPF supports MPLS to switch MPLS traffic using VPP as the data plane forwarder.

On ASR 5500, the NP4c network processor generates and processes MPLS traffic. On VPC-DI, IFTask generates and processes MPLS traffic.

VPC-SI uses VPP as the data plane forwarder. VPP encapsulates and decapsulates subscriber traffic with MPLS labels. VPP provides support for multiple data plane features that include the MPLS stack as a separate graph node. This feature helps to differentiate between different customer VRFs and support corporate APNs having different addressing models and requirements.

UPF supports MPLS encapsulation over the following interfaces for 5G deployments using VPP:

- N6—N6 is the interface between UPF and data network (DN).
- N9—The N9 interface connects two UPFs. It is the interface between Intermediate I-UPF (Visited) and UPF Session Anchor (Home).

The following figure depicts the different interfaces used for MPLS encapsulation in UPF.

#### **Figure 1: MPLS Interfaces**

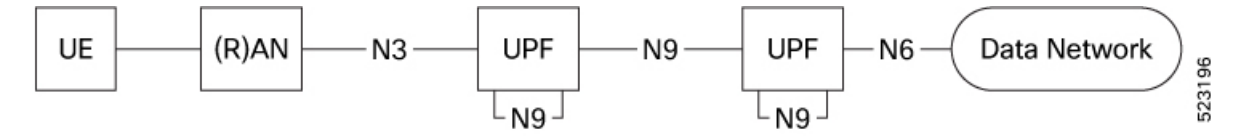

UPF supports the following functionalities for MPLS:

- Uses VPP MPLS stack to send the MPLS labeled packet.
- Uses VPP MPLS stack to process the incoming labeled MPLS packet.
- Uses only MP-BGP as the label distribution protocol.
- VPPCTL CLI commands display the FTN, FIB, and ILM tables that are in VPP, for debugging and comparing values with boxer configuration.

## <span id="page-1-1"></span>**How it Works**

This section briefly describes how the MPLS feature works on UPF.

The VPP forwarder supports all existing functionalities for MPLS packet processing with its own MPLS stack. The VPP MPLS stack is configured with the appropriate FTN (FEC To NHLFE), forwarding information base (FIB) table, and incoming label map (ILM) table. The egress generates the MPLS packet with the correct MPLS header. It also processes the incoming MPLS packet and switches the packet to the appropriate VRF table based on the incoming label.

VPC-SI also supports VPNv6 as described in RFC 4659 – *BGP-MPLS IP Virtual Private Network (VPN) Extension for IPv6 VPN*.

#### **Deploying UPFs using the N9 Interface**

The 5G Core UPF can deploy two UPFs in series through the N9 interface. The N9 interface connects two UPFs between Intermediate I-UPF and UPF Session Anchor. To provide complete mobility with a stable IP anchor acrossthe whole network, the two UPFs are connected depending on the operator network configuration.

Both upstream and downstream traffic between the UPFs is in the form of GTP-U packets. To support MPLS over the N9 interface, the L3 routers present between the two UPFs are capable of advertising BGP routes and labels to the UPFs.

In the upstream direction, I-UPF receives the GTP-U packets from gNodeB and modifies the content of the GTP-U header based on the destination (anchor) UPF. Based on the lookup of the IP header, MPLS encapsulation occurs to encapsulate the GTP-U packet. The MPLS label that needs to be inserted will be received through BGP from the intermediate L3 devices between UPFs. At the anchor UPF, the MPLS header gets decapsulated and transmitted as an IP packet towards the PDN.

In the downstream direction, MPLS encapsulation occurs in the anchor UPF after the IP packet received from PDN is encapsulated by a GTP-U header. This MPLS header is then decapsulated in I-UPF and the corresponding GTP-U packet is then transmitted to gNodeB.

In the following scenarios, UPF moves the N9 interface to a VRF and establishes a VPNv4 or VPNv6 AF BGP neighborship:

- When the N3 and N9 interfaces share the same physical interface.
- When the N3 and N9 interfaces are separated.

### **MPLS-CE Connected to PE**

The VPC-SI functions as an MPLS-CE (Customer Edge) network element connected to a Provider Edge (PE) Label Edge Router (LER), which in turn connects to the MPLS core as per RFC 4364.

The following figure illustrates the MPLS-CE to PE connection:

#### **Figure 2: VPC-SI MPLS-CE to PE**

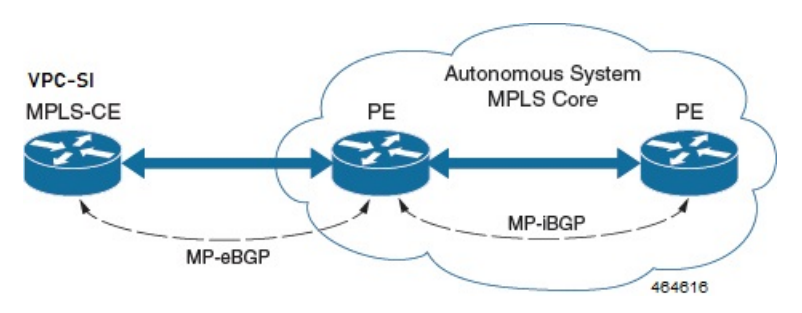

The MPLS-CE functions like a PE router within its own Autonomous System (AS). It maintains Virtual Routing and Forwarding (VRF) routes and exchanges VPN route information with the PE through an MP-eBGP (Multi Protocol external BGP) session.

The PE is also configured with VRFs and exchanges VPN routes with other PEs in its AS through MP-iBGP (Multi Protocol internal BGP) connection and MPLS-CE through an MP-eBGP connection.

The EBGP connection allows the PE to change next-hop IP addresses and labels in the routes learnt from IBGP peers before advertising them to the MPLS-CE. The MPLS-CE uses only MP-eBGP to advertise and learn routes. Label Distribution Protocol (LDP) and Resource Reservation Protocol (RSVP) are not required because of direct-connect EBGP peering. The MPLS-CE pushes or pops a single label (learnt over the MP-eBGP connection) to or from the PE.

### **Sample Configuration**

#### **MPLS N6 Configuration**

context egress

The following is a sample configuration to configure the basic MPLS feature with N6 interface on UPF:

```
ip vrf MPN00001
     ip maximum-routes 100
    #exit
mpls bgp forwarding
router bgp 64455
      neighbor 172.31.35.29 remote-as 65200
      neighbor 172.31.35.29 timers keepalive-interval 60 holdtime-interval 300
      neighbor 172.31.35.29 update-source 172.31.35.4
      neighbor 172.31.35.29 fall-over bfd
      neighbor 172.31.35.29 srp-activated-soft-clear
      address-family ipv4
        redistribute connected
        redistribute static
      #exit
      address-family vpnv4
       neighbor 172.31.35.29 activate
       neighbor 172.31.35.29 send-community extended
      #exit
      address-family vpnv6
       neighbor 172.31.35.29 activate
       neighbor 172.31.35.29 send-community extended
      #exit
      address-family ipv6
        redistribute connected
        redistribute static
      #exit
       ip vrf MPN00001
        route-distinguisher 64455 11100001
        route-target both 64455 11100001
      #exit
      address-family ipv4 vrf MPN00001
       redistribute connected
      #exit
      address-family ipv6 vrf MPN00001
       redistribute connected
      #exit
    interface N6-11
      ip address 172.31.35.4 255.255.255.224
      ip mtu 1504
      bfd interval 999 min_rx 999 multiplier 3
   #exit
    interface N6-12
      ip address 172.31.35.35 255.255.255.224
      ip mtu 1504
      bfd interval 999 min_rx 999 multiplier 3
    #exit
    interface loop_MPN00001 loopback
      ip vrf forwarding MPN00001
      ip address 2.2.4.2 255.255.255.255
    #exit
```
#### **MPLS N9 Configuration**

The following is a sample configuration to configure the MPLS feature with N9 interface on UPF:

```
context SAEGW
  ip vrf mpls-vrf-1
  #exit
  ip vrf mpls-vrf-2
   #exit
  mpls bgp forwarding
     bfd-protocol
     #exit
  ip prefix-list name up seq 15 permit 50.50.41.4/32
  ip prefix-list name up seq 20 permit 50.50.41.5/32
  ip prefix-list name up seq 25 permit 50.50.41.6/32
  ip prefix-list name up seq 40 permit 50.50.41.7/32
  ip prefix-list name n9-up1 seq 50 permit 60.60.41.5/32
  ip prefix-list name n9-up1 seq 55 permit 60.60.41.6/32
  route-map up_routes1 permit 10
     match ip address prefix-list n9-up1
      #e \times i +route-map up_routes permit 10
     match ip address prefix-list up
     #exit
  ip vrf mpls-vrf-1
  route-distinguisher 61601 11100001
  route-target export 61601 11100001
  route-target import 61606 11100001
  route-target import 65200 11100001
  #exit
  address-family ipv4 vrf mpls-vrf-1
     redistribute connected
     redistribute static
     #exit
  address-family ipv6 vrf mpls-vrf-1
     redistribute connected
      redistribute static
     #exit
  ip vrf mpls-vrf-2
  route-distinguisher 61601 11100002
  route-target export 61601 11100002
  route-target import 61606 11100002
  route-target import 65200 11100002
  #exit
  address-family ipv4 vrf mpls-vrf-2
     redistribute connected
     redistribute static
      \# \sim x +address-family ipv6 vrf mpls-vrf-2
     redistribute connected
     redistribute static
      #exit
    #exit
  interface gn-mpls-n9-ingress
     ip address 172.31.40.5 255.255.255.224
     ip mtu 1504
     bfd interval 999 min_rx 999 multiplier 3
      #exit
   interface n9-ingress-hupf loopback
     ip vrf forwarding mpls-vrf-1
     ip address 60.60.41.5 255.255.255.255
      #exit
  user-plane-service user plane svc
     associate gtpu-service pgw-gtpu upf-ingress
     associate gtpu-service n9-ingress upf-ingress interface-type n9
```

```
associate gtpu-service sgw-gtpu-ingress-phazr sgw-ingress
associate gtpu-service sgw-gtpu-egress sgw-egress
associate gtpu-service SxC cp-tunnel
associate sx-service sx-svc
associate fast-path service
associate control-plane-group SAEGW
associate userplane-load-control-profile LCP
associate userplane-overload-control-profile OLCP
#exit
```
## **VPN-related CLI Commands**

UPF supports the VPN-related features and functions across several CLI command modes. The following tables identify commands associated with configuration and monitoring of VPN-related functions.

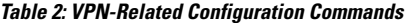

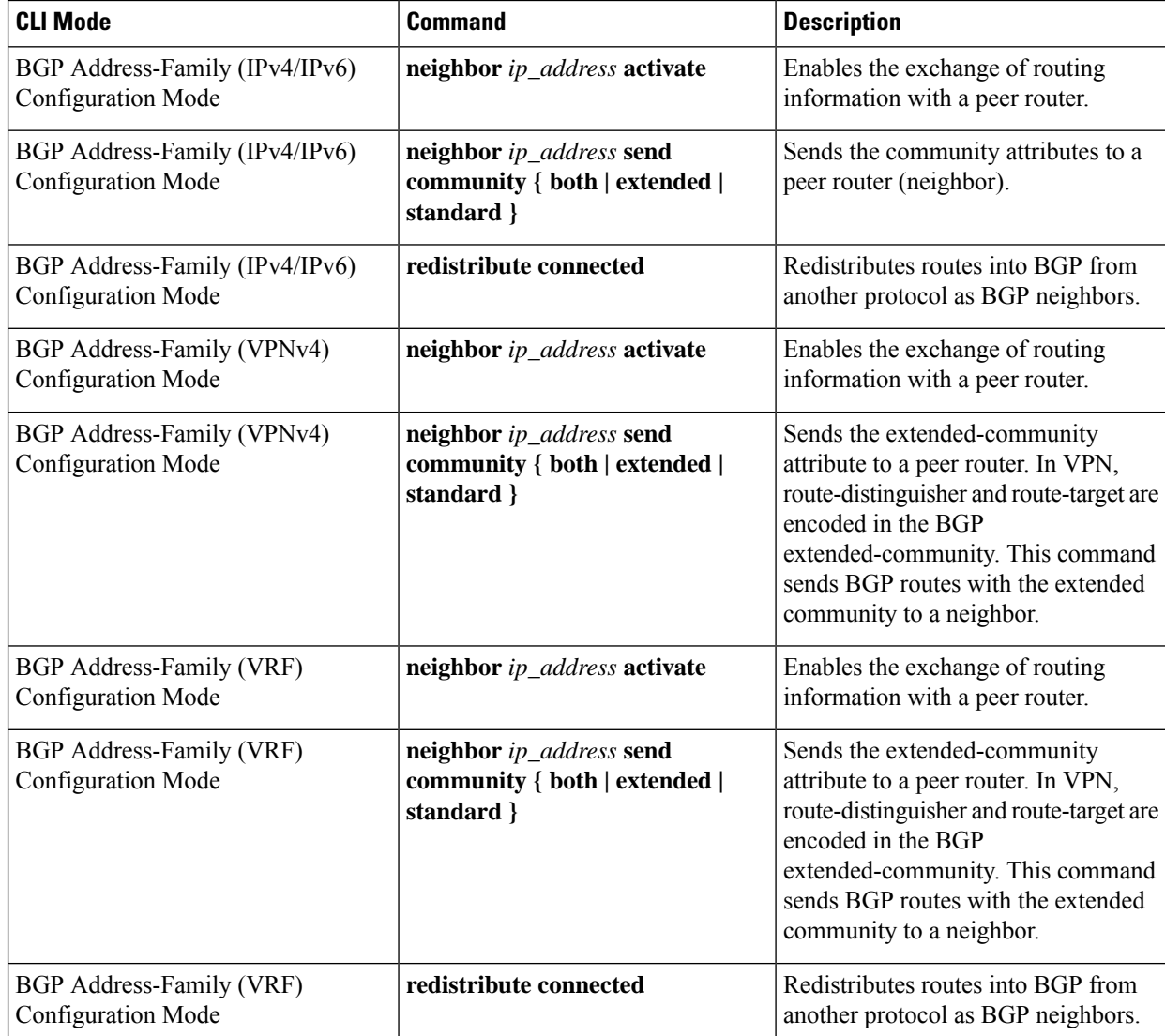

I

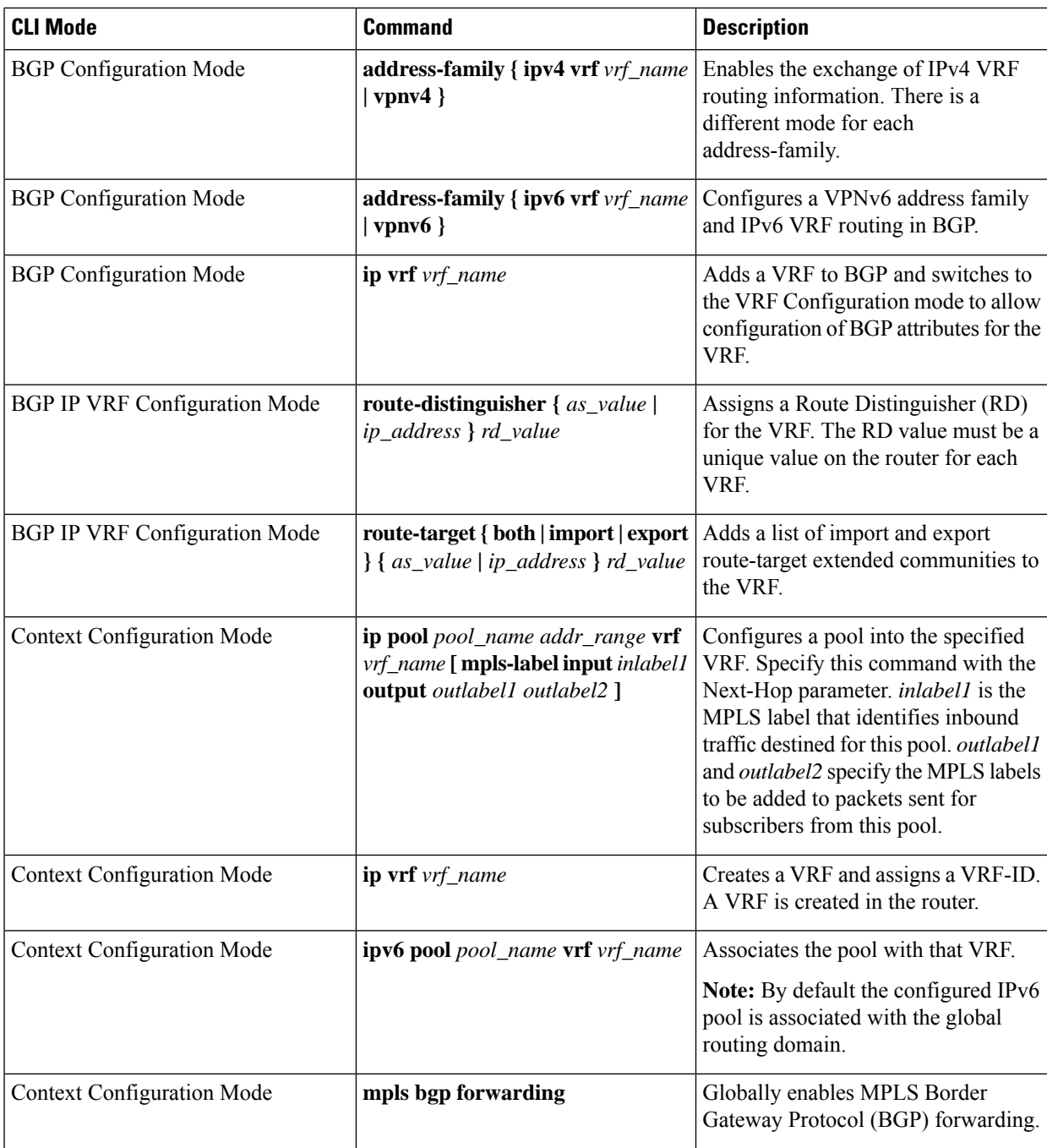

 $\mathbf l$ 

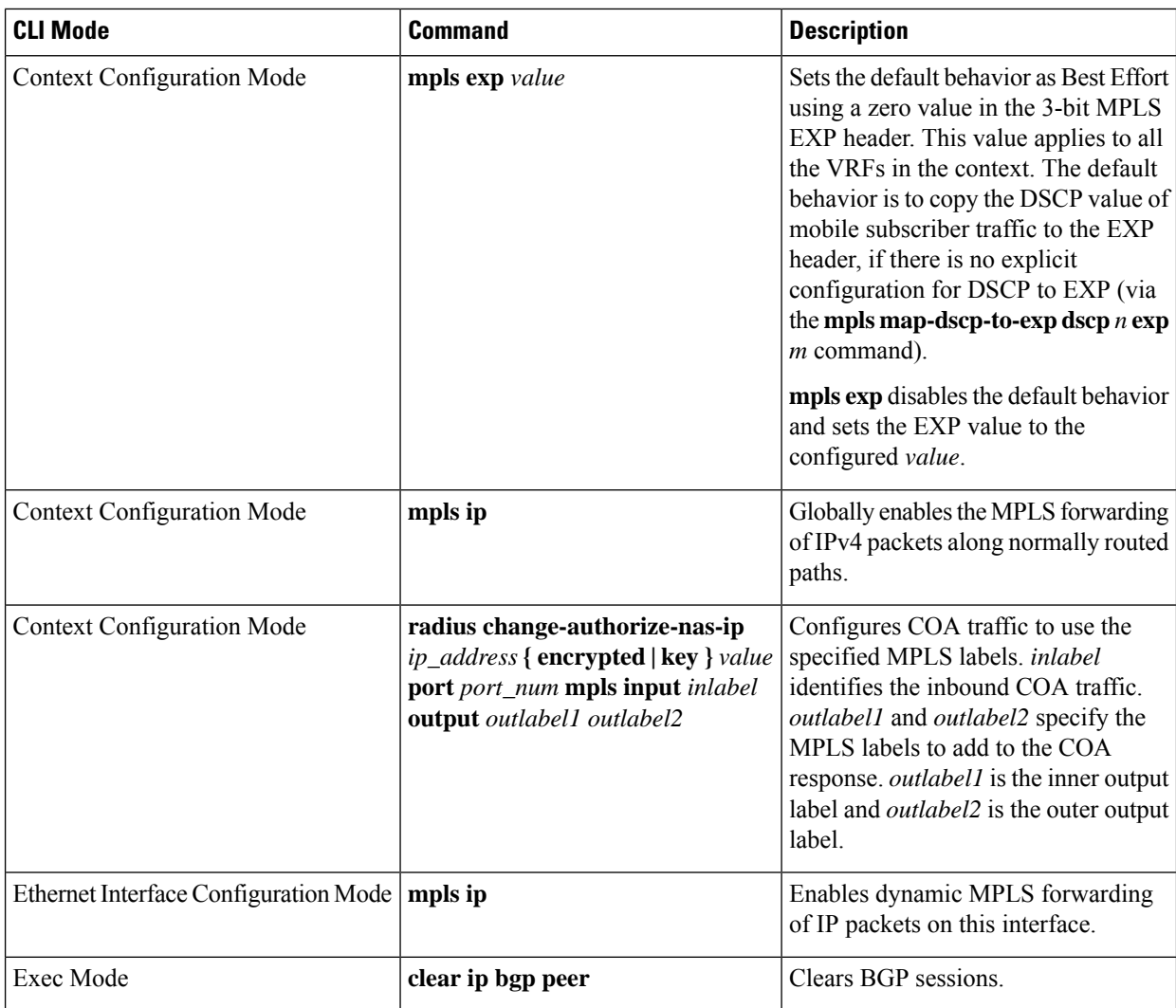

#### **Table 3: VPN-Related Monitoring Commands**

![](_page_7_Picture_675.jpeg)

i.

![](_page_8_Picture_527.jpeg)

# <span id="page-8-0"></span>**Monitoring and Troubleshooting**

This section provides information regarding the CLI command to monitor and troubleshoot the feature.

### **Show Commands and Outputs**

This section provides information regarding show commands and their outputs in support of this feature.

### **show mpls ftn vpp**

The output of this command contains the "vpp" field that displays the configured VPP dataplane values in the VPP dataplane forwarder. Use this command for debugging purposes.

- vpp
	- all-vrf
	- summary
	- vrf

 $\mathbf{l}$